**RTS** Digital Matrix Intercom Innovating the Future of Communications

## **KP 12 CLD GPIO Option Expansion Unit Installation Instructions**

**IMPORTANT:** Once you have finished installing the GPIO Expansion Unit, you must perform a Reset Cfg on the unit.

## To install the KP 12 CLD GPIO Expansion Panel, do the following:

1. On the rear of the KP 12 CLD, remove the two (2) hex screws on either side of the DB-9 connector.

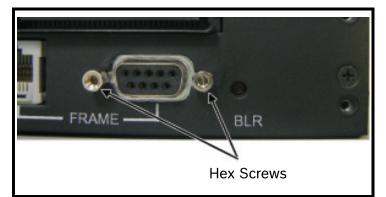

- Align the mounting tab located on the front of the KP 12 CLD GPIO expansion unit with the mounting tab slot located on 2. the rear of the KP 12 CLD unit. See Figure 1.
  - **IMPORTANT:** Do not attach the GPIO expansion unit mounting tab to the KP 12 CLD unit. Attaching the unit with this one (1) screw may cause the chassis to bend or be damaged. Continue to step 2.

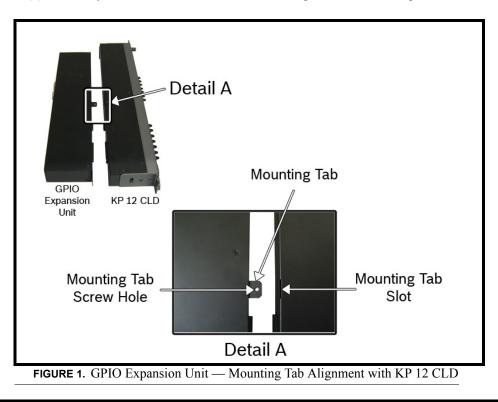

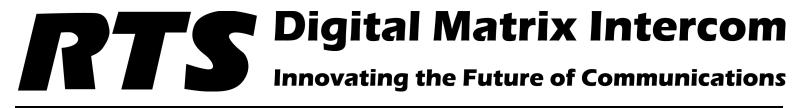

3. Using the screws provided, attach the GPIO Expansion Unit to the rear panel of the KP 12 CLD unit (see Figure 2).

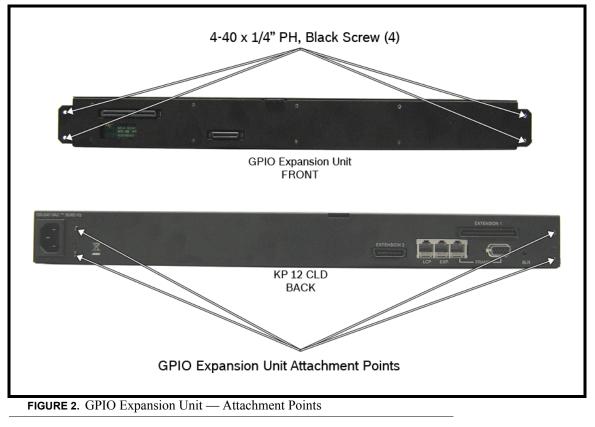

4. Using the screw provided, attach the mounting tab to the mounting tab slot. See Figure 3.

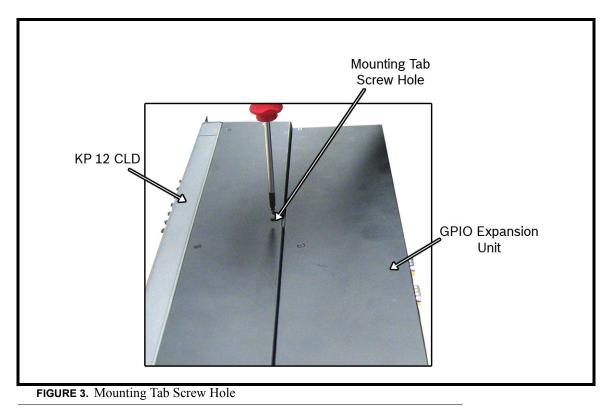